### **College Applications: Student Directions**

- 1) Complete all student portions of the application and submit prior to the deadline.
- 2) Student sends SAT or ACT to all colleges
	- Visit<http://www.collegeboard.com/> (SAT) or<http://www.actstudent.org/> (ACT)
- 3) Check to see if the school(s) you are applying to are: Common Application, Naviance eDoc Participants (Non Common Application) or Schools which require a mailed transcript (provide a stamped addressed envelope for each school)
	- This list available by:
		- o Logging into Naviance and clicking on 'edoc/common app list' under Links OR
		- o Add the colleges to 'Colleges I'm thinking about' link and look under 'Delivery Type'
			- $\begin{bmatrix} C_A \end{bmatrix}$  = Common Application
			- $B$ lank Screen  $B$  = Naviance
			- Postage Stamp  $\overrightarrow{R}$  = Must be Mailed (provide stamped addressed envelope)
			- CO = Coalition Application

# 4) **\*If school IS A COMMON APPLICATION OR NAVIANCE eDOC PARTICIPANT SCHOOL, then please follow the procedures below:**

- a. Request Teacher Recommendation via Naviance (as soon as a teacher agrees to write a recommendation log on and immediately complete this step)
- Click on 'Colleges' tab
- Click on 'Colleges I'm Applying to' tab
- You must have one school in the list to move forward: Click on Add to this list and add a school if no schools are listed.
- Click on the Letters of Recommendation Section link
- Click Add Request
- Select the teacher you would like to ask and type a personal note for the teacher.
- b. Complete all student portions of the application and submit electronically prior to the deadline
- c. Make an appointment with your counselor to submit a transcript release form at **least 10 school days before the deadline**
	- DO NOT SUBMIT ENVELOPES OR EXTRA FORMS. This will all be completed by the counselor directly on Naviance. No paper is needed!
	- For Common Application schools, please make sure that the colleges are on your Common Application list

## 5) **\*If school requires a mailed transcript, meaning they do not accept electronic documents, then please follow the below procedures:**

- a. Complete all student portions of the application and submit prior to the deadline
- b. Make an appointment with your counselor to submit a transcript release form along with any secondary school report forms and a large envelope (available in guidance) addressed to the college admissions office with three **stamps at least 10 school days before the deadline** (you cannot submit this form until AFTER your online application is complete)!

### 6) Transcript Release Form

- A Transcript Request Form needs to be completed for **EACH** school you apply to.
- Hand to your guidance counselor **IN PERSON**. Do not leave in their mailbox!
- You can download a copy from the Guidance Website or pick one up in the office.
- Make sure your parent or guardian signs this!
- You must mark the method we must send your materials: **Common Application, Naviance eDoc or Must be Mailed**.
- If you applied via Common App check Common Application on the transcript release form
- If you applied to a Common App school, but you did not apply via the Common Application – check what method the school will accept and **see your counselor to explain.**
- If teachers are writing recommendation letters, they must initial that they have uploaded your recommendation **BEFORE** submitting this form. Teachers need to initial only the first transcript release form.

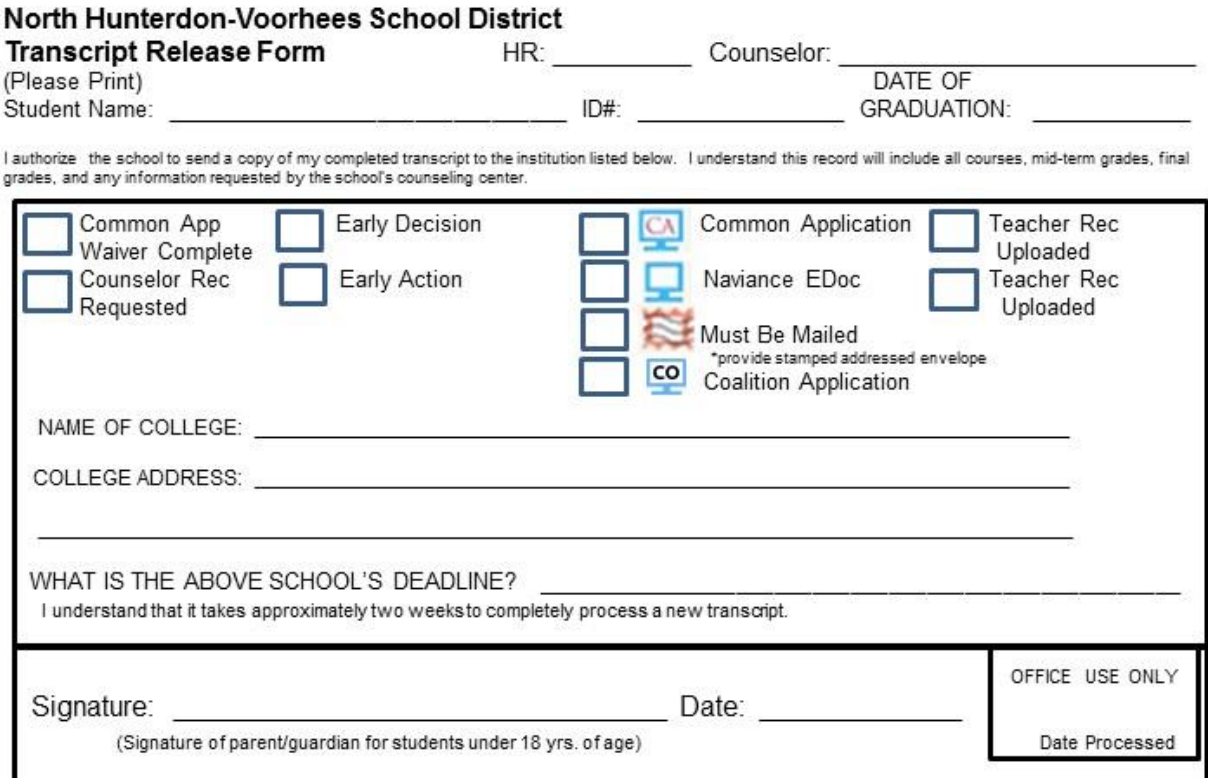

## Setting Up Your Naviance Account to Send Electronic Documents:

Log into Naviance through VHS Guidance Webpage

- Click on 'Colleges' tab
- Click on 'College I'm Applying To'

#### **If you did not create a Common App account previously**

- Follow Step 1 Create a Common App Account: Click on the link Common App Online
- Apply Now Button
- Click on the Create An Account Link
- In the Email Address Box, enter your school email address
	- o lastnamestudentID@student.nhvweb.net
	- o squarcia20150241@student.nhvweb.net
- Use your school technology password to prevent problems later

#### **If you DID create a Common App account previously**

- **Enter the same information you used to set up the account**
- Complete the Information in your Common App account
	- o All the education information must be entered before proceeding to the next task.

### 7) Complete FERPA

- You must complete all the tabs for the Education portion before you can do the FERPA authorization.
- Dashboard Tab: Search for one college of interest to add to your My Colleges list
	- o Examples you can use is Moravian College or The College of New Jersey
- Under my colleges, click on Recommenders and FERPA
- Complete the FERPA Waiver
	- o Click on Release Authorization
	- o Check Boxes and continue through and read instructions
	- o Sign and Save

8) Match Your Accounts

- In College I'm Applying to
	- o Enter the email address you used to create your Common App Account
	- o Enter your date of birth if it is not there already
	- o Click Match

Mid-Year Reports for Colleges:

- Mid-year reports will be submitted at the end of semester 1 upon request (mid-year transcript request forms are available in guidance)
- We only send mid-year reports if they are requested by the student using the proper form
- Please provide a stamped envelope addressed to each school. Please use regular size business envelope (VHS envelopes in guidance) with only 1 stamp.

### **Important Voorhees Information for College Applications**

**(use this information to assist with completing the common application and other applications)**

**CEEB Code:** 310433

**Voorhees Address:** 256 Route 513, Glen Gardner, NJ 08826 **Guidance Phone Number:** (908) 638-2130 **Guidance Fax Number:** (908) 638-6355

Beth Nemeth enemeth @nhvweb.net Jean DiSalvio idisalvio@nhvweb.net Brian Strauss bstrauss@nhvweb.net Ann Fresoli [afresoli@nhvweb.net](mailto:afresoli@nhvweb.net)

**Counselor Name Counselor Email Address**  Megan Grilli-DeRobbio mgrilli-derobbio@nhvweb.net

**Graduating Class Size:** 289 **Grading Scale:** 4.0 **Grade Point Average**: available on your Naviance account or on your junior transcript. **Graduation Date:** June 15, 2017

Some friendly reminders:

Voorhees does not disclose rank

 $\Box$  You need to send your SAT/ACT scores directly to the colleges you are applying to via www.collegeboard.com or www.actstudent.org

□ You do not need to print out forms for Common Application or Naviance eDoc schools BUT you do need to print secondary school reports/ teacher evaluation forms for non-participating schools

 $\Box$  If applying to Rutgers, your NJ SID number is the State ID number on your transcript. Rutgers is a self-reporting school and does not require an official transcript in order to apply.

 $\Box$  Be sure to complete your counselor questionnaire as soon as possible if you would like your counselor to provide a counselor recommendation.